# Цикли з

## передумовою.

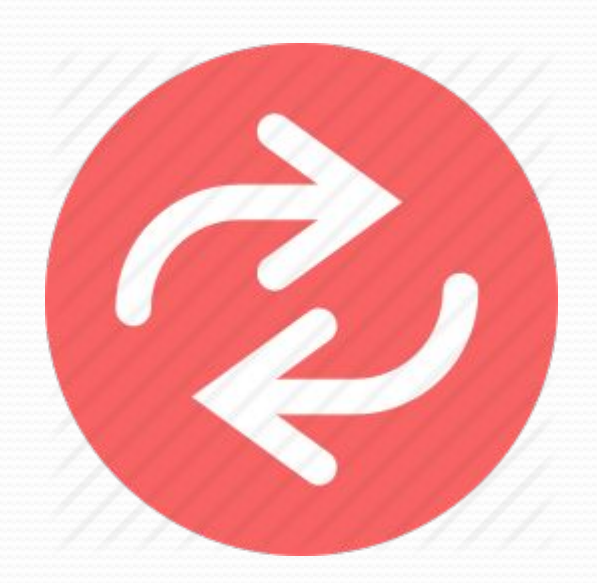

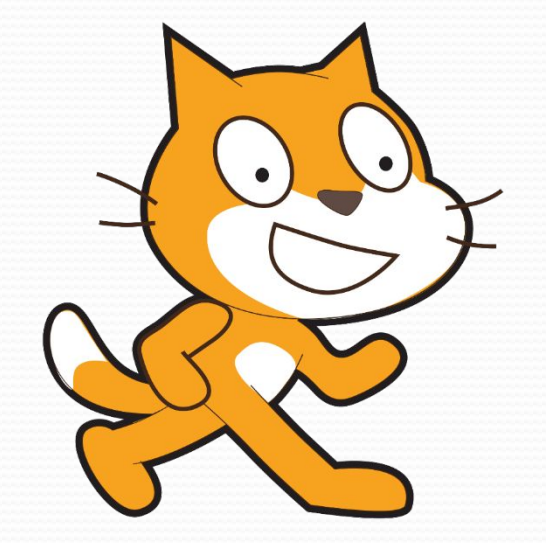

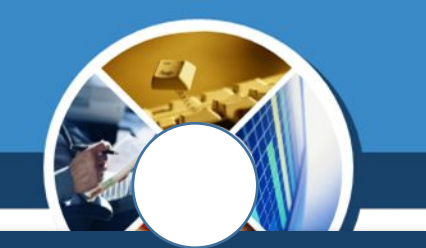

*Часто в алгоритмах кількість повторень виконання команд, розміщених в тілі циклу, залежить від істинності висловлювання — умови.* 

*Наприклад, коли ти висаджуєш розсаду на клумбі, то кілька разів виконуєш однакові дії:*

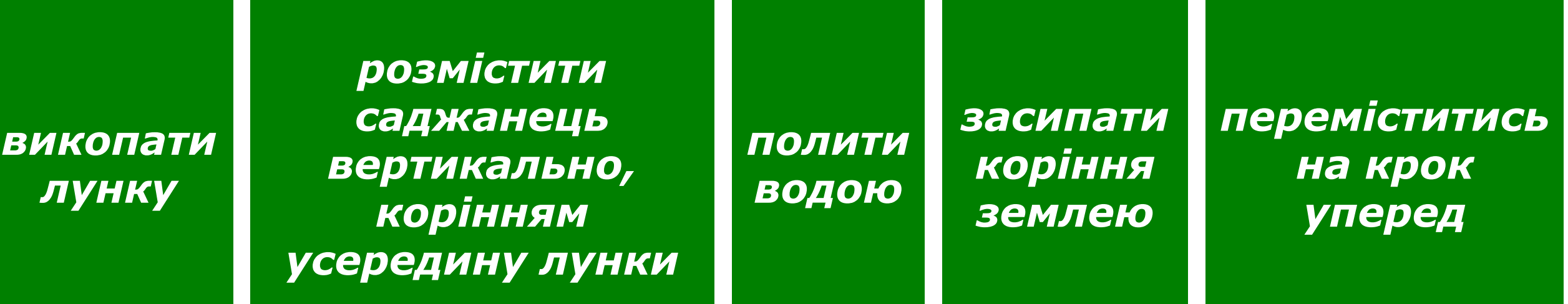

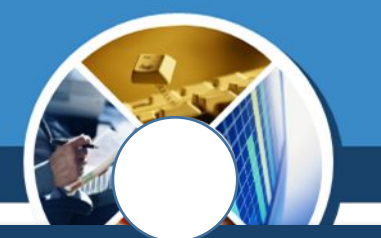

*Ти будеш повторювати ці дії, поки не закінчиться розсада, тобто буде виконуватися умова:*

#### *не закінчилась розсада*

*Такий алгоритм називають*  циклічним алгоритмом *умовою.*

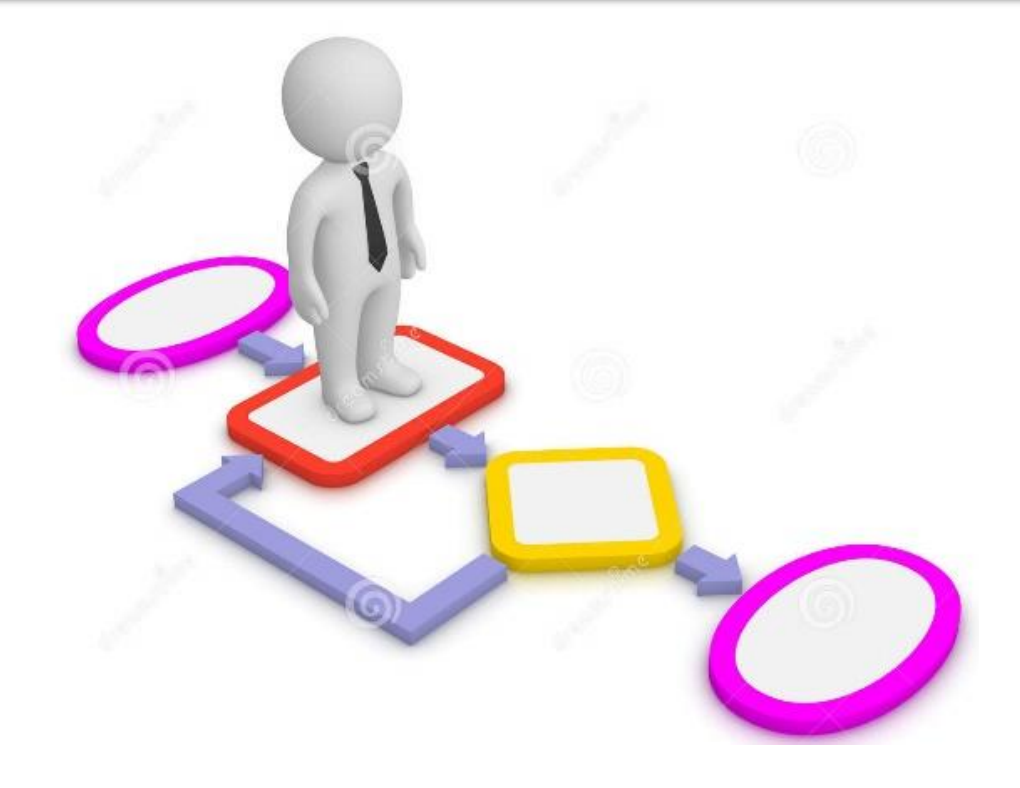

### *Циклічний алгоритм з умовою можна подати графічно*

*Команди в тілі циклу будуть виконуватися, доки умова є істинною. Як тільки умова стане хибною, повторення припиниться.*

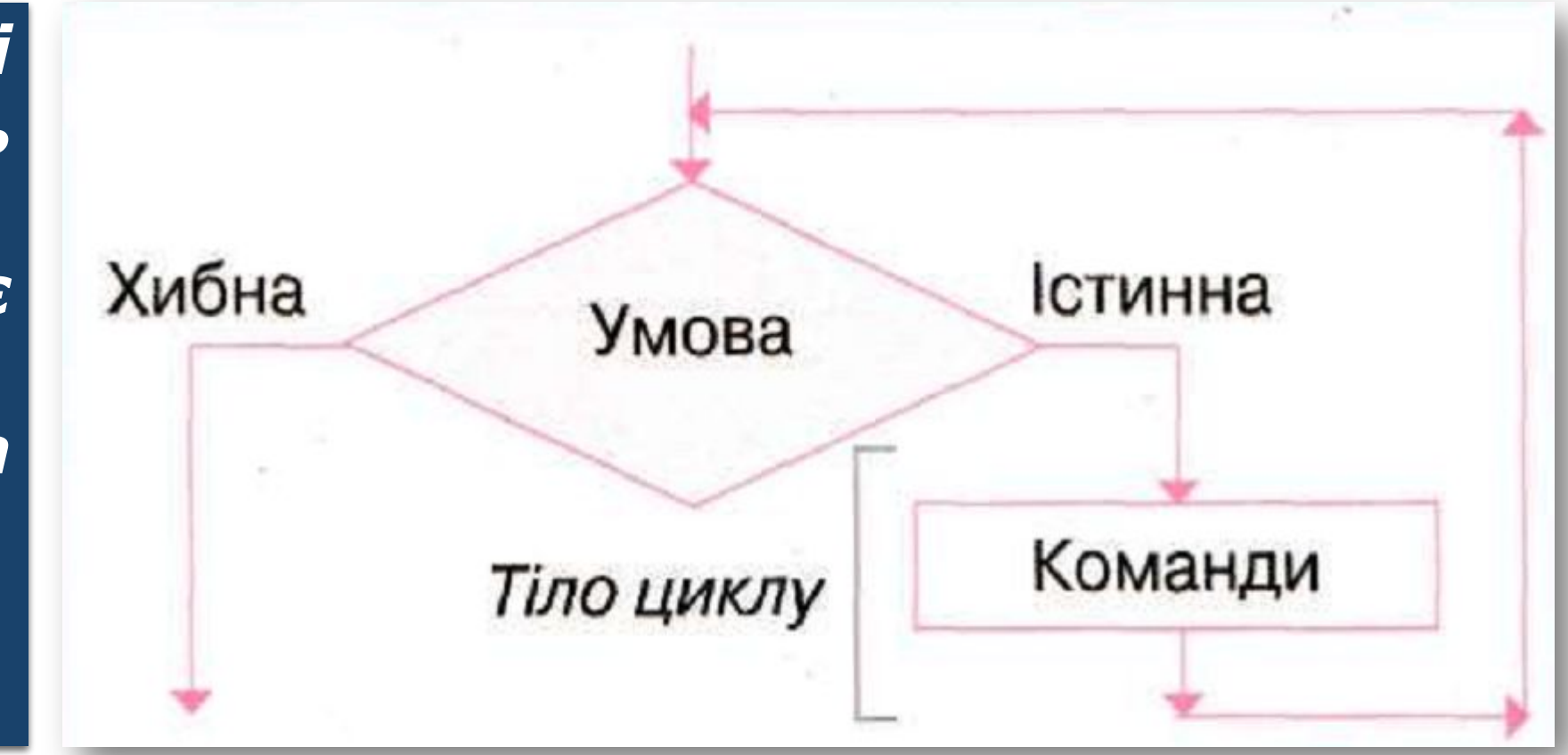

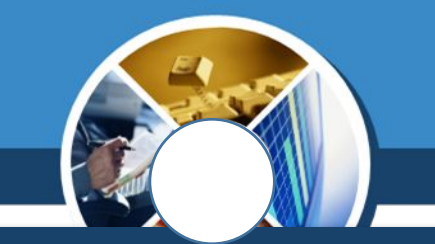

*Для створення подібних алгоритмів у середовищі Скретч використовують команду Повторити поки не.* 

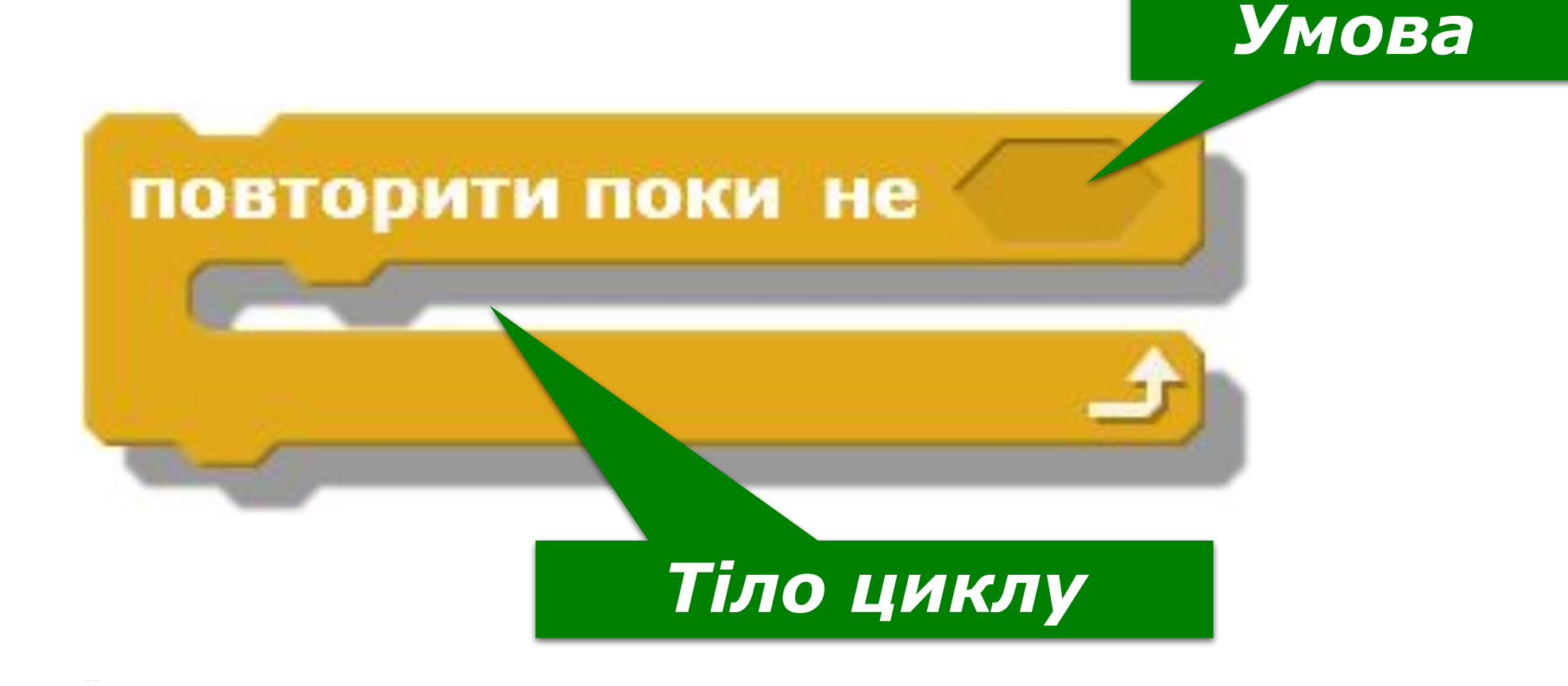

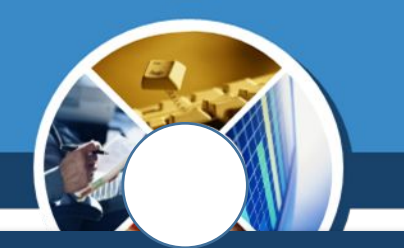

*Зверни увагу, що в команді перед умовою для здійснення повторення є сполучник НЕ. Це означає, що якщо сама умова хибна, то її заперечення не — є істинною умовою.* 

*Наприклад, для умови «зараз день» у команді їй має відповідати умова — «не ніч». Тобто виконання команд у тілі циклу припиниться, коли умова, записана в комірці Умова, стане істинною.*

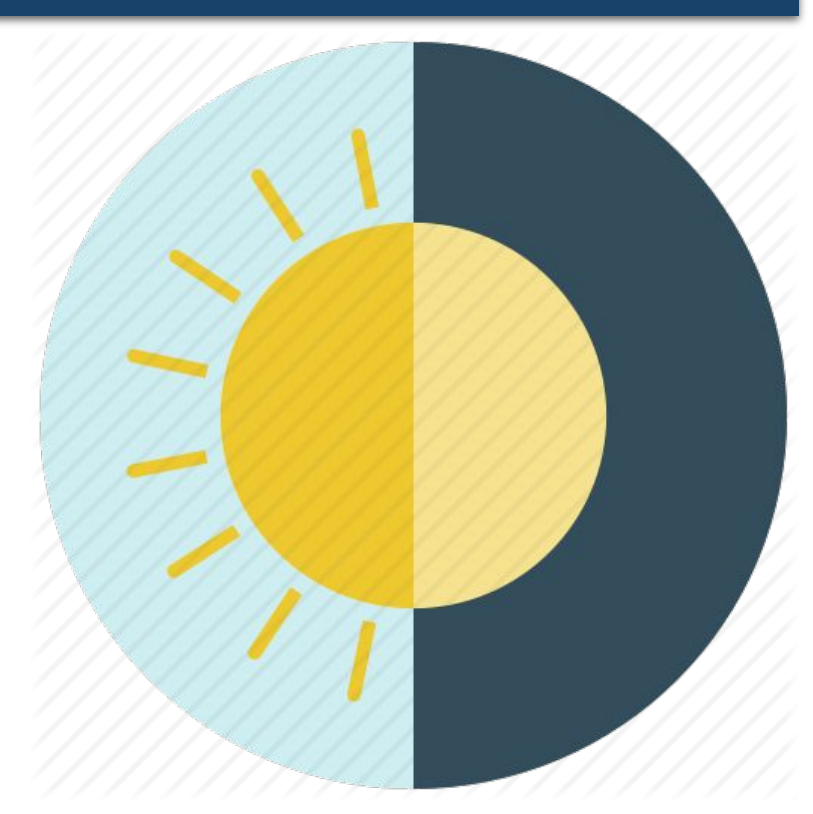

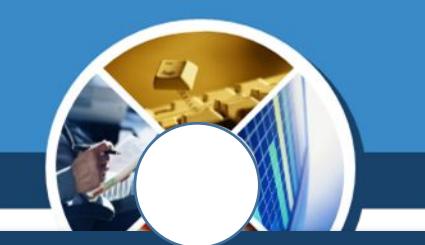

*Наприклад, якщо в деякому проекті об'єкт має рухатися по сцені, поки його не «зловлять» мишею, то при складанні програми можна використати такий фрагмент, враховуючи, що висловлювання «зловлять мишею» для цього середовища та його мовою слід описати як «доторкається вказівник миші».*

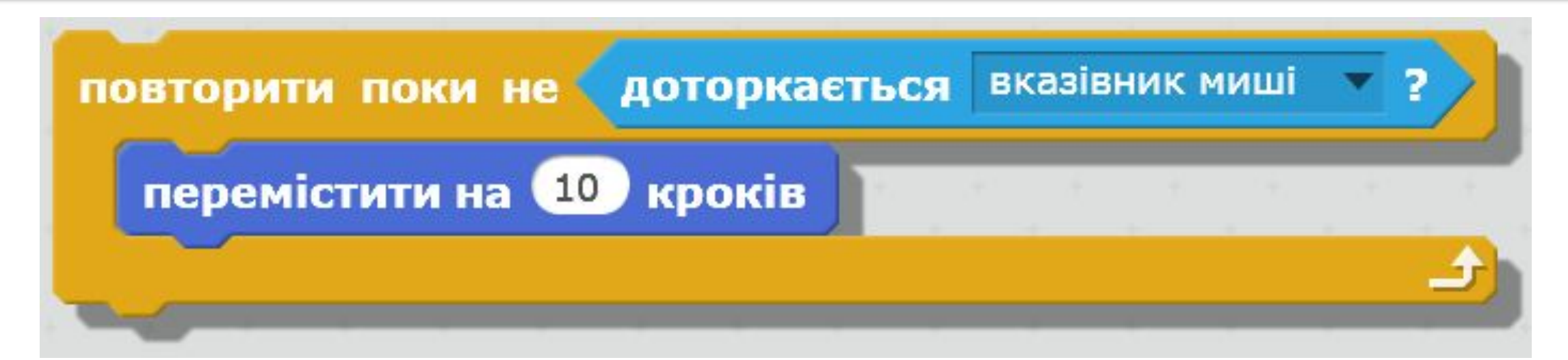

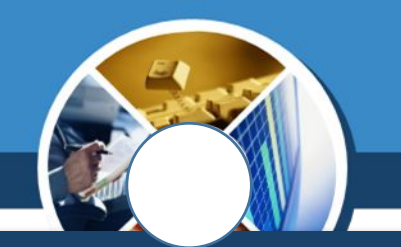

*Умову в команді Повторити поки не описують у комірці шестикутної форми. Тому всі блоки, зовнішній вигляд яких має шестикутну форму, у середовищі Скретч можна використати як умову. Вони об'єднані у групу Датчики.*

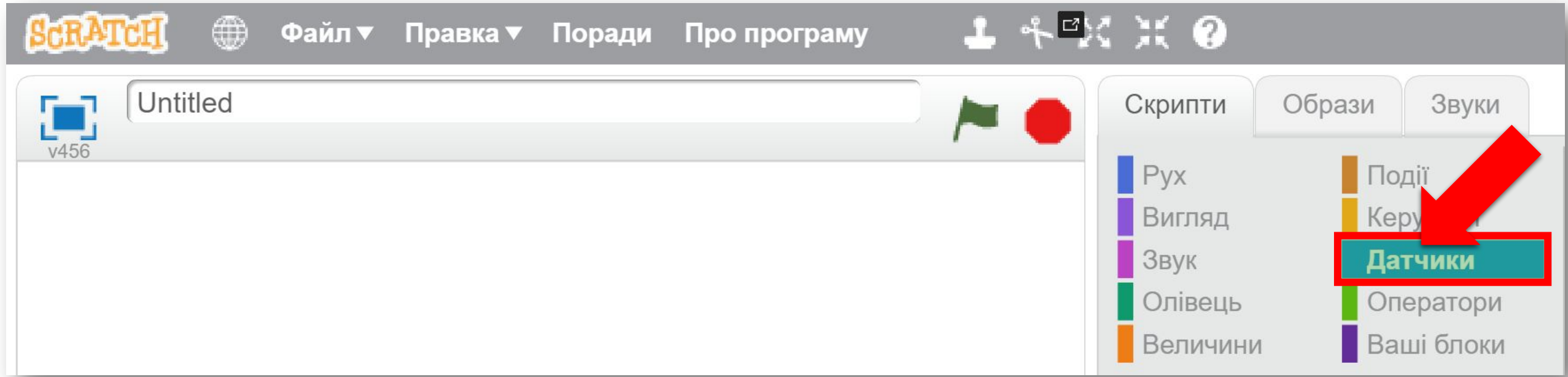

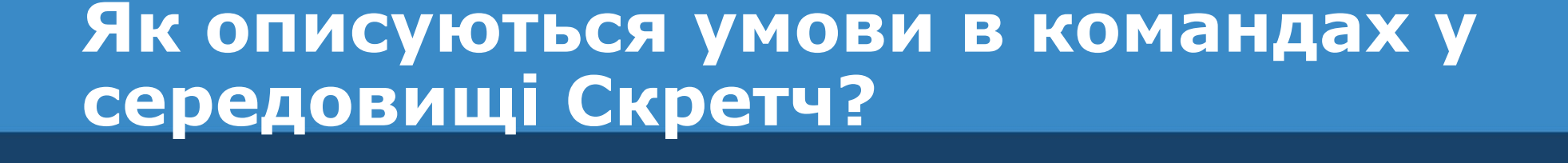

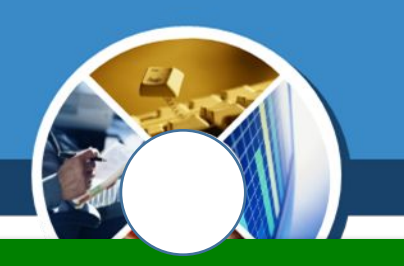

### *Блоки групи Датчики Умова*

мишку натиснуто?

7 доторкається кольору

$$
\begin{array}{|c|c|c|c|c|}\n\hline\n\text{nonip} & \text{торкається} & \text{?} \\\hline\n\end{array}
$$

*натиснуто ліву кнопку миші*

*об'єкт торкається вказаного кольору*

*об'єкт першого кольору торкається другого кольору*

натиснуто? клавішу пропуск

*на клавіатурі натиснуто вказану клавішу, назва якої обирається зі списку*

вказівник миші D доторкається

*об'єкт торкається вказаного об'єкта, назва якого обирається зі списку*

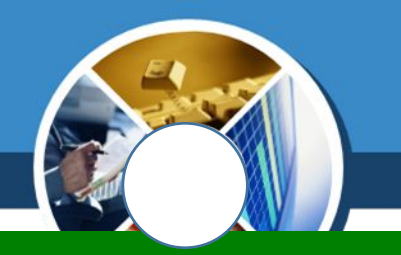

*Наприклад, якщо в проекті використано один об'єкт, команда для запису умови Доторкається може мати вигляд*

*Якщо ж у проекті є декілька об'єктів, тоді їх імена додаються у список Доторкається*

доторкається

вказівник миші

межа

Спрайт 1

вказівник миші

*Доторкається вказівник миші або Доторкається межа.*

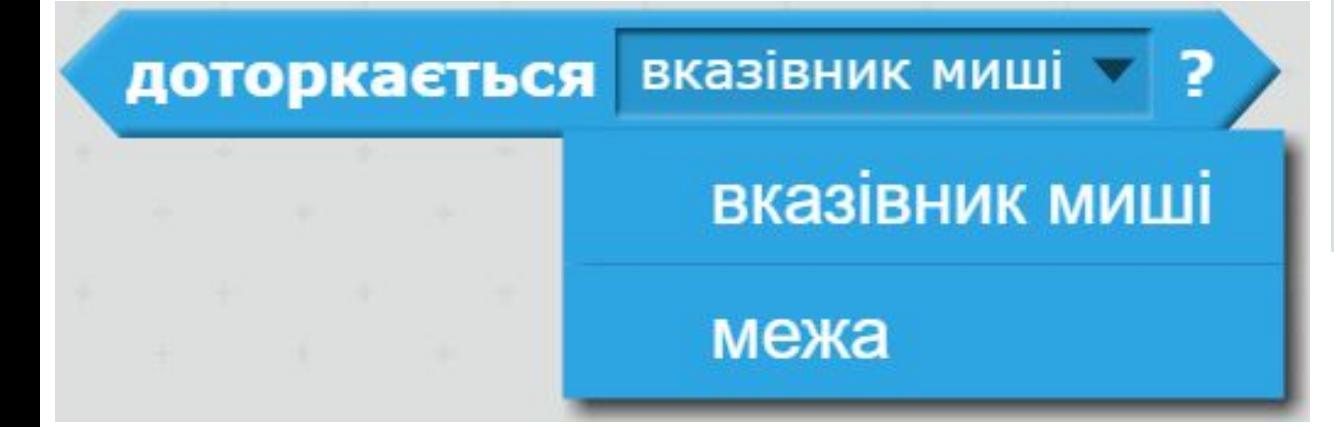

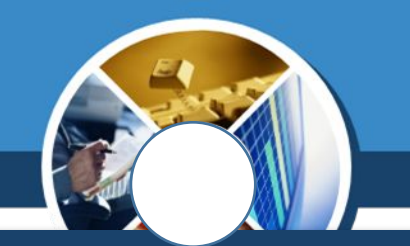

*Для зміни кольору в умовах клацають на квадраті з кольором, тоді вказівник миші набуває вигляду руки, якою можна «обрати» потрібний колір на сцені чи об'єкті.*

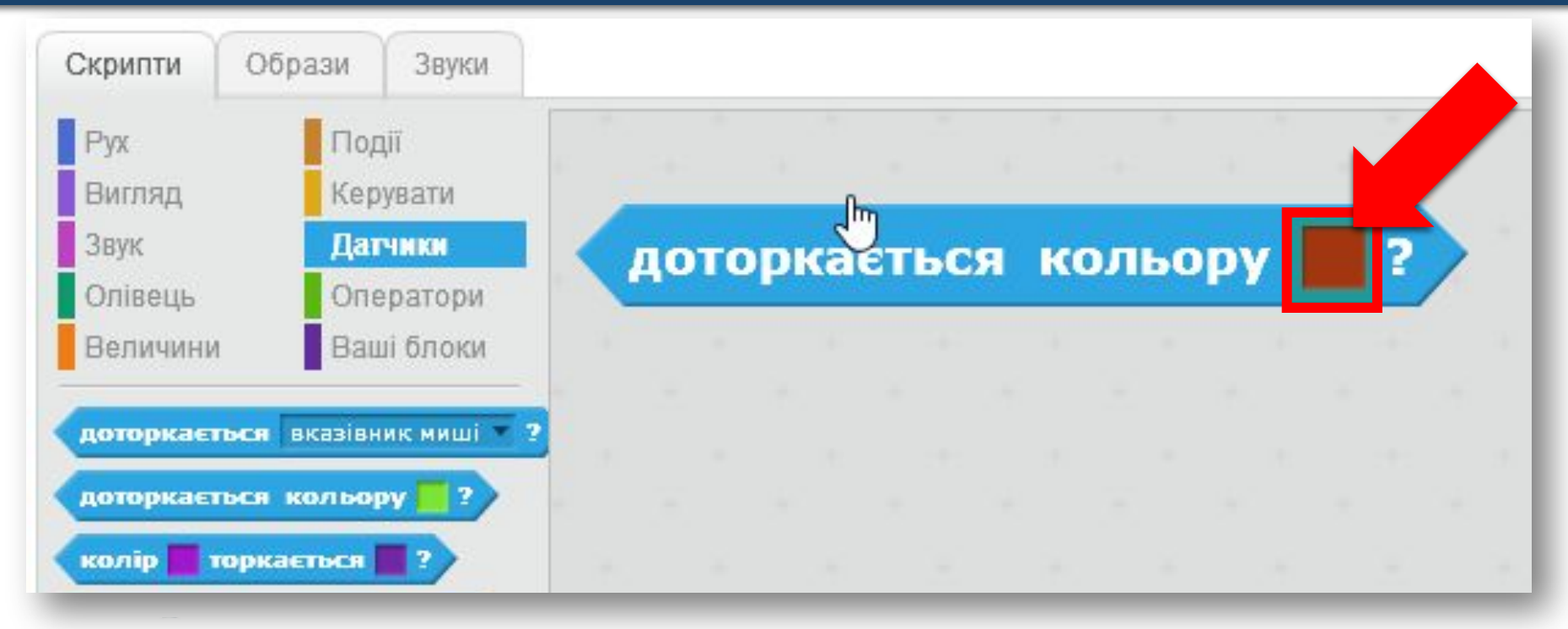

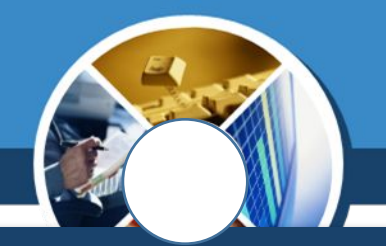

*Складені умови, які використовують сполучники І, АБО, НЕ, у середовищі Скретч можна описати за допомогою блоків:*

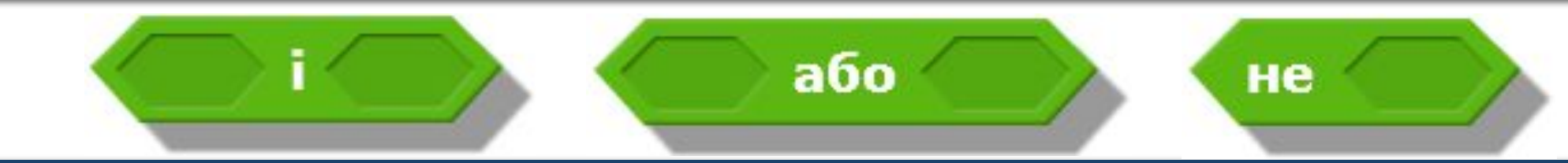

*із групи Оператори.* 

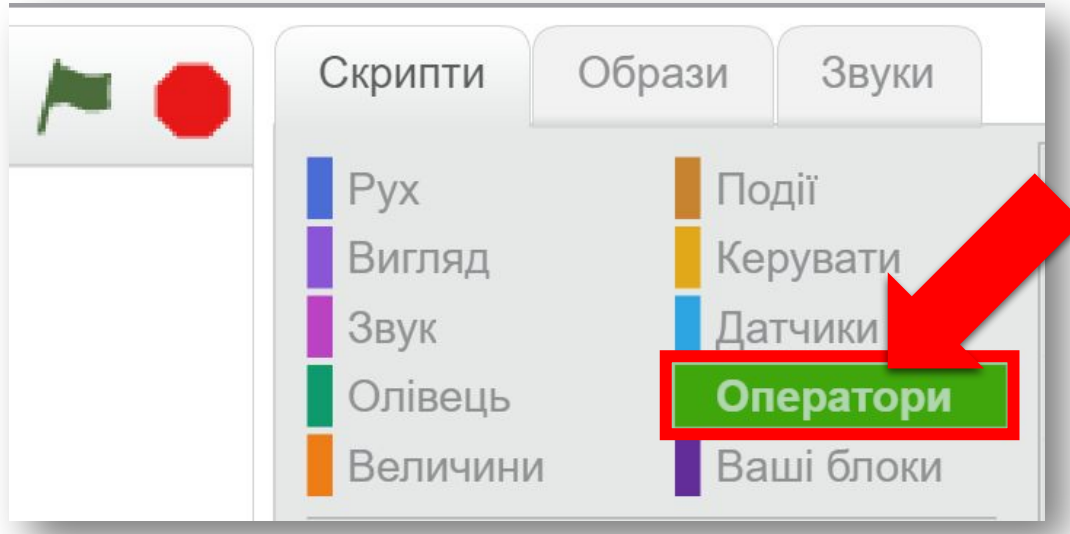

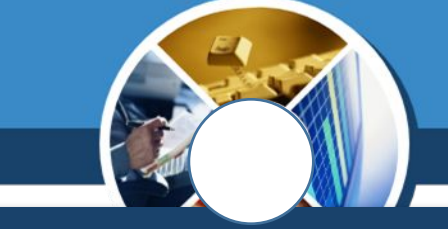

*Наприклад, в алгоритмі в середовищі Скретч, виконавцями якого є Спрайт 1 та Спрайт 2, умову*

*якщо Спрайт 1 доторкається до Спрайта 2 або доторкається межі вікна*

*Можна подати у такому вигляді:*

доторкається Спрайт 2 × ?

або

доторкається

межа

*Така умова є істинною, якщо Спрайт 1 доторкається до одного з визначених об'єктів: Спрайт 2 чи Межа.*

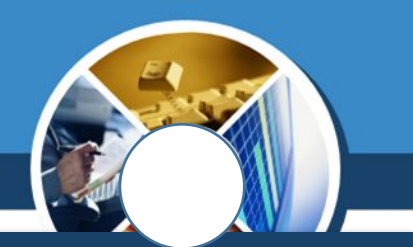

*У середовищі Скретч значення параметрів деяких команд у процесі виконання програми можна задати випадковою величиною. Ти вже використовував команду переміщення, параметром якої була випадкова позиція на сцені:*

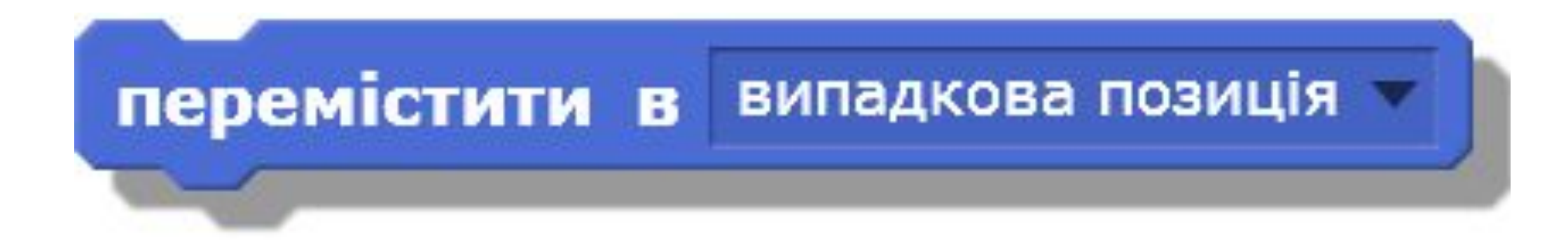

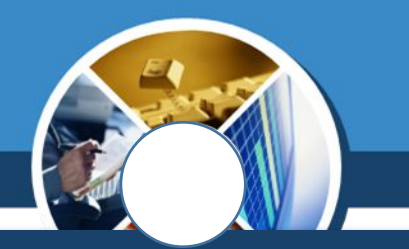

*У середовищі Скретч випадкову величину можна отримати, вказавши її найменше та найбільше з можливих значень. Наприклад, команда:*

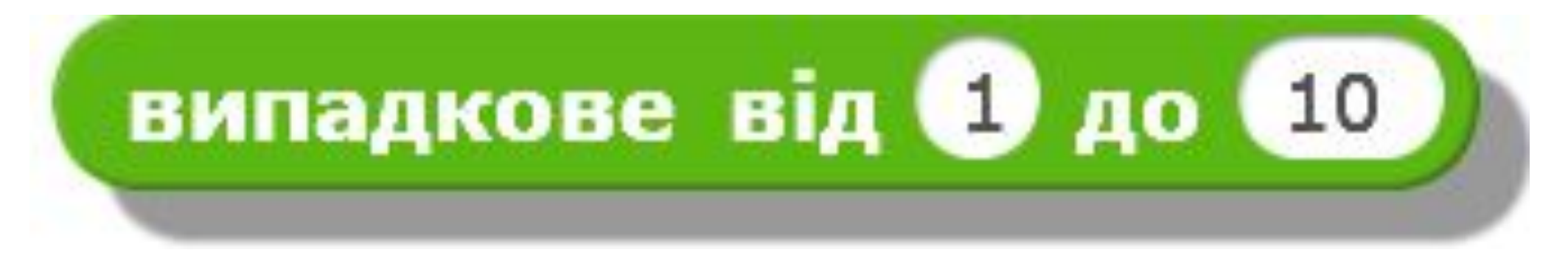

*Задає деяке число, значення якого більше за число 1 або дорівнює йому, і менше від числа 10 або дорівнює йому.*

#### *Наприклад, якщо в команді,*

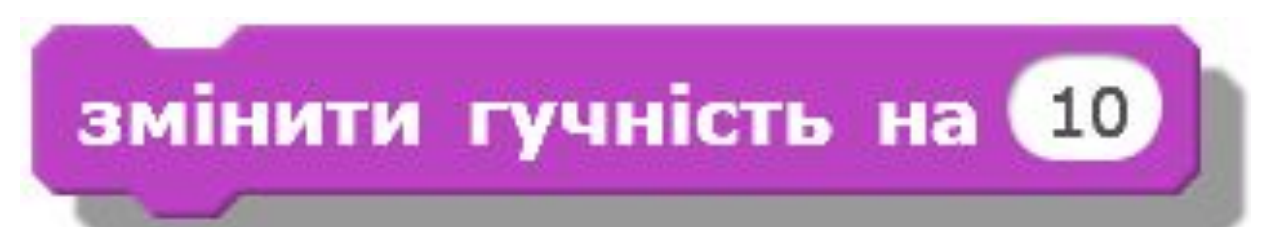

*Параметр 10 змінити на випадкове число від 10 до 100, тоді гучність звучання звуку в проекті буде змінено на відповідне значення із вказаного інтервалу.*

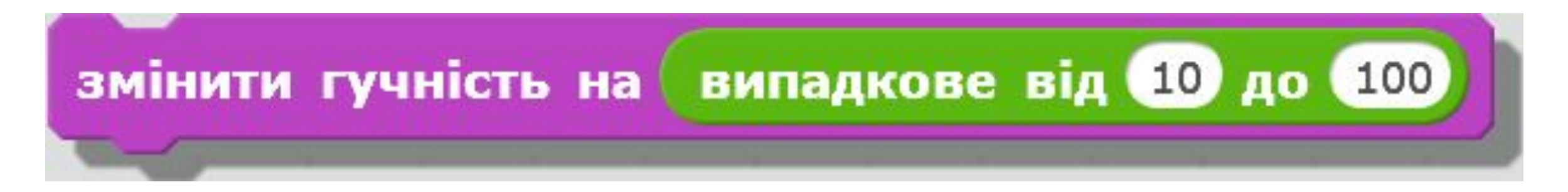

#### **Як призупинити виконання програми в середовищі Скретч?**

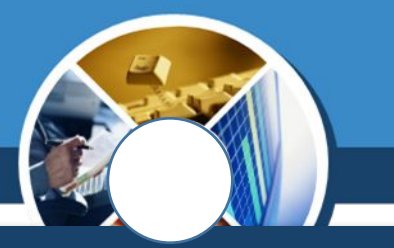

*Для призупинення виконання програми можна використати порожній цикл з умовою:*

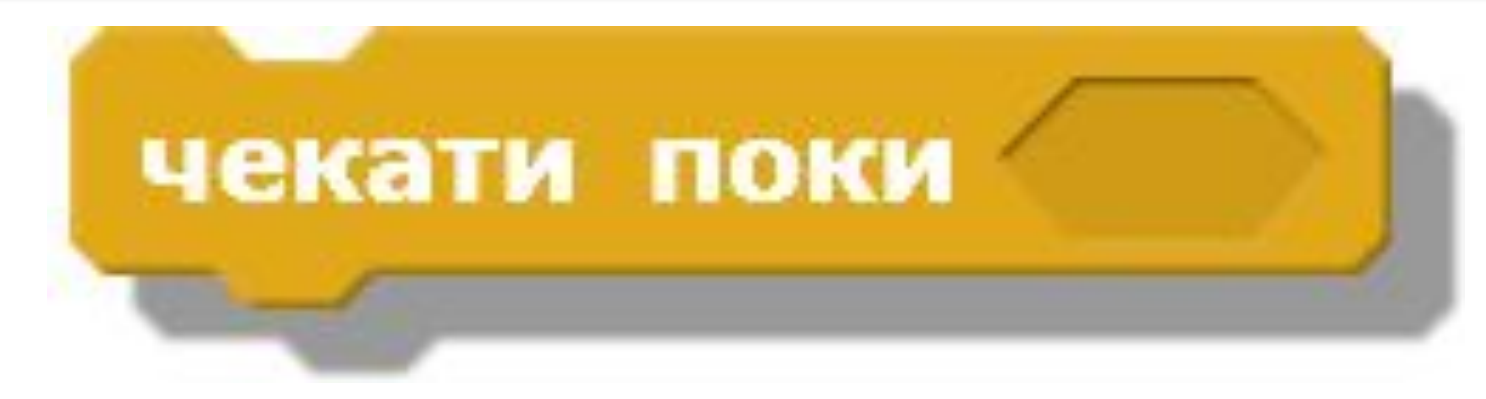

*Виконання програми не буде продовжено, доки умова є хибною. Як тільки умова набуде істинного значення, то виконуватимуться наступні блоки програми.*

#### **Як призупинити виконання програми в середовищі Скретч?**

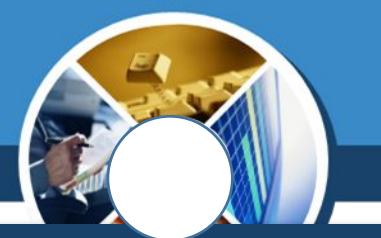

*Наприклад, у проекті Математика, за допомогою якого користувач учиться розв'язувати приклади, що з'являються на екрані, можна призупинити дію програми, поки не буде введено правильний результат, наприклад число 9:*

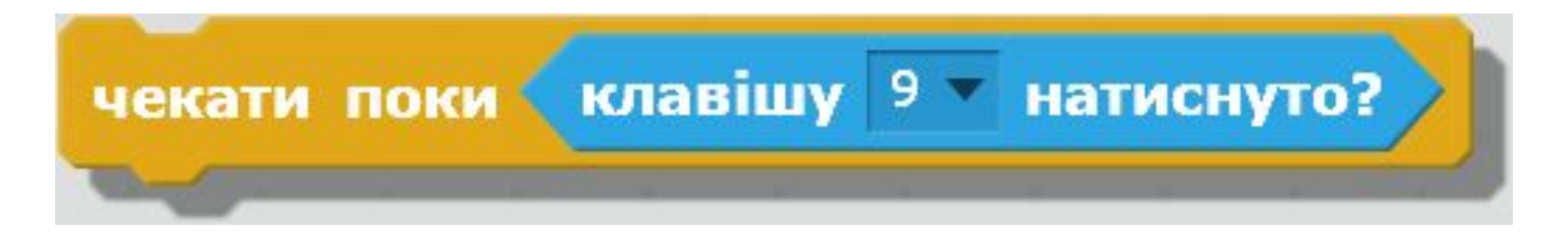